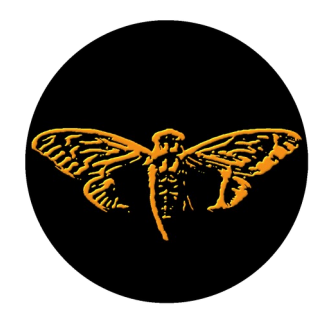

Cicada 3301 Token

# **How To Use Metamask**

Cryptocurrency Wallet

This tutorial explains how to use a **Metamask** cryptocurrency wallet to buy, swap, or sell **Cicada tokens**.<https://metamask.io/faqs/>

Metamask can also hold other cryptocurrency tokens. You also need a wallet like Metamask if you want to interact with Decentralized Finance (**DeFi**) websites, and buy or sell **NFT**s.

You do not have to use Metamask. If you already have a wallet that is compatible with the **Ethereum blockchain** you can use it instead.

#### **Install Metamask**

Metamask is available as an extension that installs in your web browser, or a standalone app for Apple and Android. Go to your device's App Store and follow the directions to install Metamask. It's important to install the app from a trusted source, since Metamask will be holding your tokens, just like a physical wallet holds your cash.

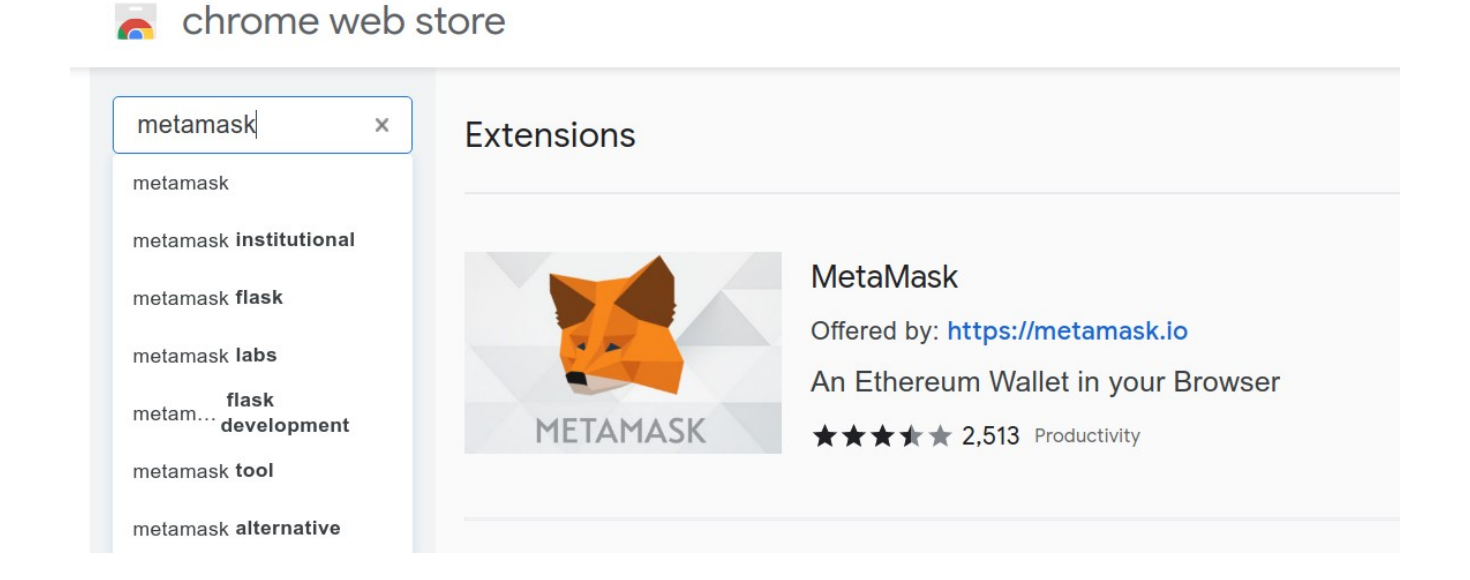

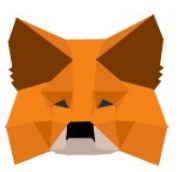

# **Welcome to MetaMask**

Connecting you to Ethereum and the Decentralized Web.

We're happy to see you.

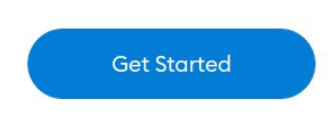

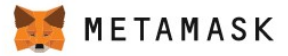

# **New to MetaMask?**

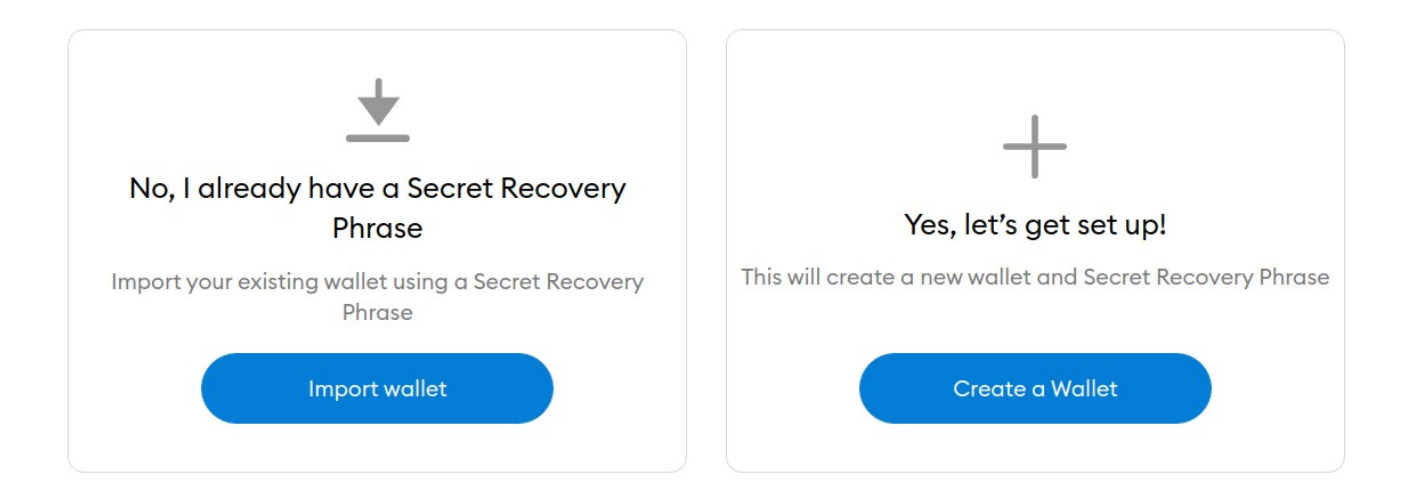

Metamask prompts you to create a password. The password locks and unlocks Metamask's user interface. It is a security best-practice to keep your wallet locked except when doing a transaction.

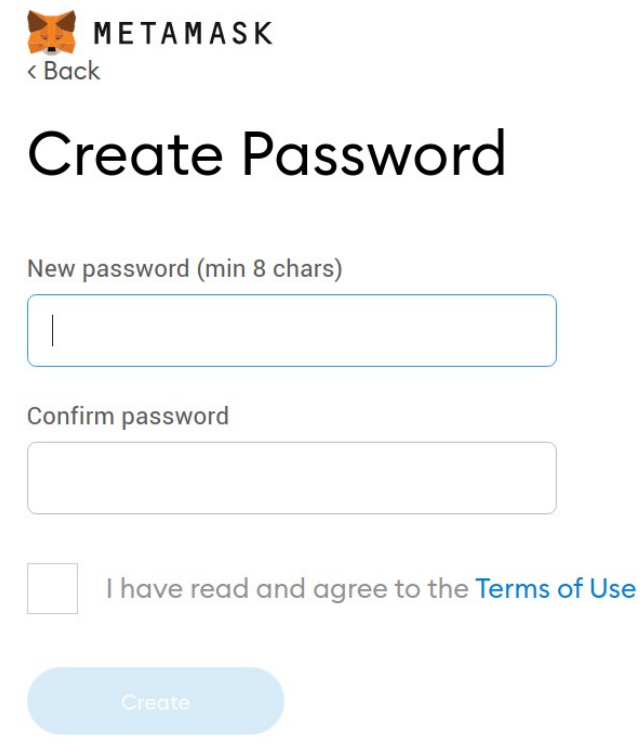

During installation, Metamask will create a **public/private key pair**. Public/private key pairs (asymmetric cryptography) are the foundation of cryptocurrency protocols. Think of a special kind of safety deposit box where only one key can LOCK the box and only the other key can UNLOCK it.

Your **public** key functions as an address that can receive cryptocurrency. You can safely share your public key, since by design it's computationally difficult to derive a private key from the related public key.

Think of your **private** key as the key to a safety deposit box. Do not share your key with anyone. If someone else got hold of your private key, they could drain your wallet. If you lose your private key, everything in the associated wallet is lost forever. Do not lose your key.

During installation, Metamask creates a list of twelve words called a **Secret Recovery Phrase**. This phrase corresponds to your private key. You will be prompted to write down the phrase. A security bestpractice is to write the words on a piece of paper (not a computer file) and store it in a secure place. You could write several copies and store them in a safe or locked file cabinet.

If you ever need to install Metamask on a different device, you need the secret recovery phrase to access your virtual wallet — which is actually data stored on the blockchain.

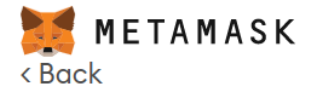

# **Secret Recovery** Phrase

Your Secret Recovery Phrase makes it easy to back up and restore your account.

WARNING: Never disclose your Secret Recovery Phrase. Anyone with this phrase can take your Ether forever.

page swift immune paper quiz tone hungry lawsuit desk sorry habit balance **Remind me later Next** 

Tips:

Store this phrase in a password manager like 1Password.

Write this phrase on a piece of paper and store in a secure location. If you want even more security, write it down on multiple pieces of paper and store each in 2 - 3 different locations.

Memorize this phrase.

**Download this Secret Recovery** Phrase and keep it stored safely on an external encrypted hard drive or storage medium.

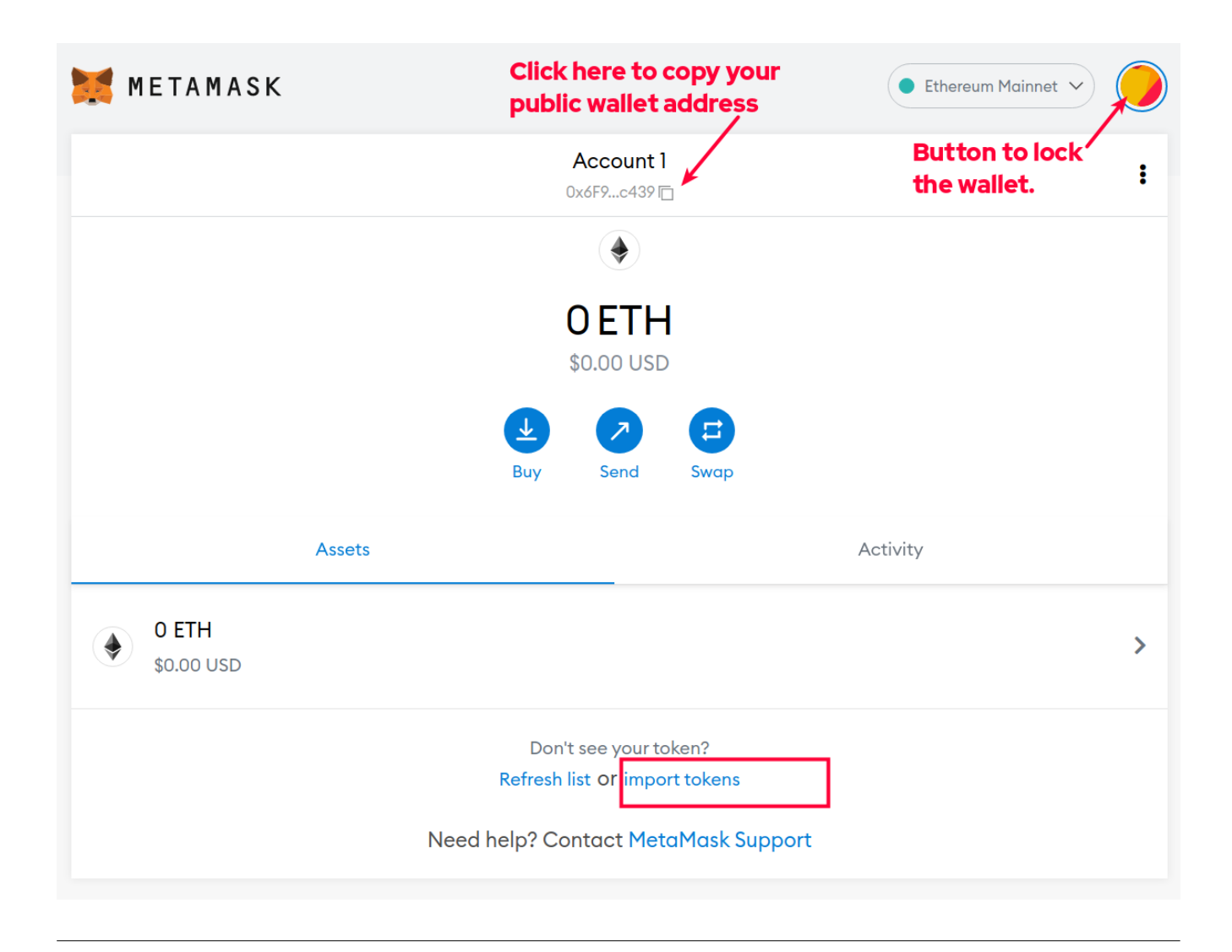

## **Import Cicada Token**

Now that Metamask is installed, let's **import the Cicada token definition**.

Each kind of cryptocurrency token (Bitcoin, Ethereum, Shiba, Matic, Algo, etc.) is identified by a unique **contract address**. Your wallet does not automatically know about the Cicada token. Instead of searching for tokens by name, it is better to use the contract address. Why? Because the cryptocurrency world is less regulated than the fiat money banking system, and it is very common to encounter "copycat tokens" and "impostor tokens" that might even have the same name as the one you are looking for.

The contract address for our Cicada 3301 Token is **0xb1a948c9739adBC31af2bBF1195Eca00abd19b7f**

On the main panel, click **import tokens**.

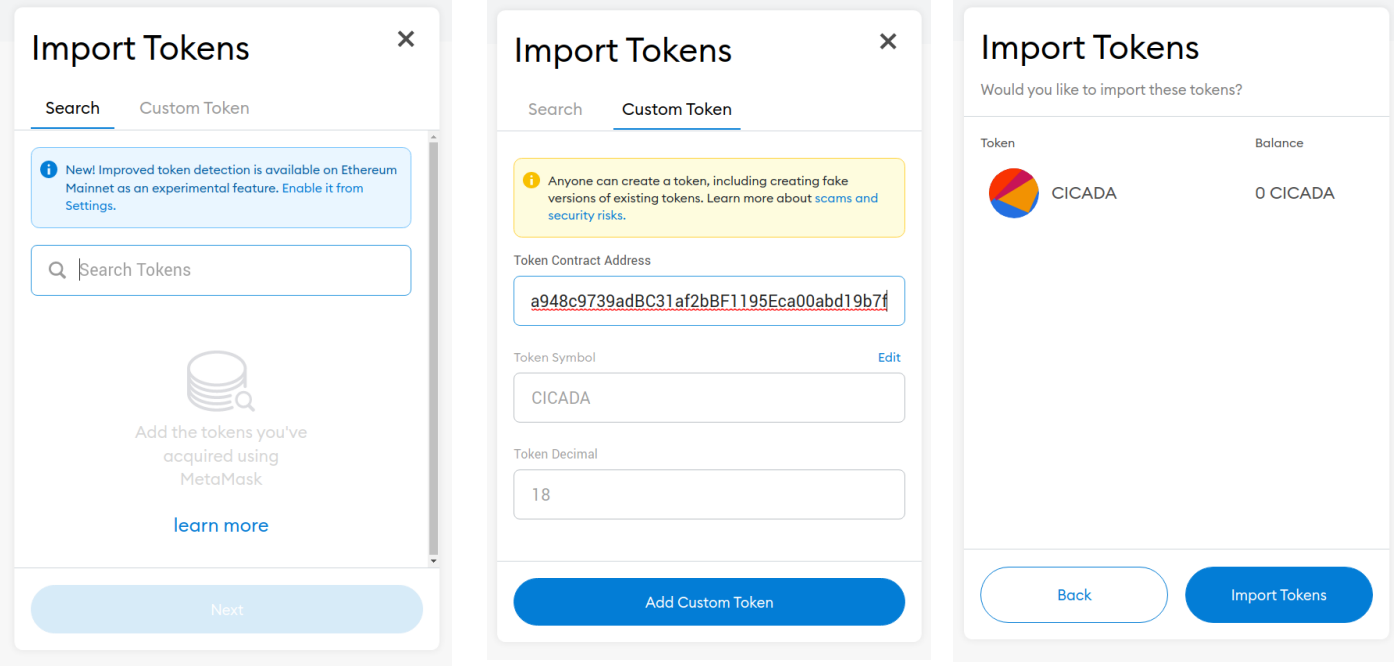

- Paste the Cicada 3301 Token contract address **0xb1a948c9739adBC31af2bBF1195Eca00abd19b7f** into Token Contract Address. The token symbol CICADA will appear.
- Tap Add Custom Token.
- Now tap Import Tokens (that means import the token definition).

Now the main panel will display Cicada token along with any other assets your wallet may hold.

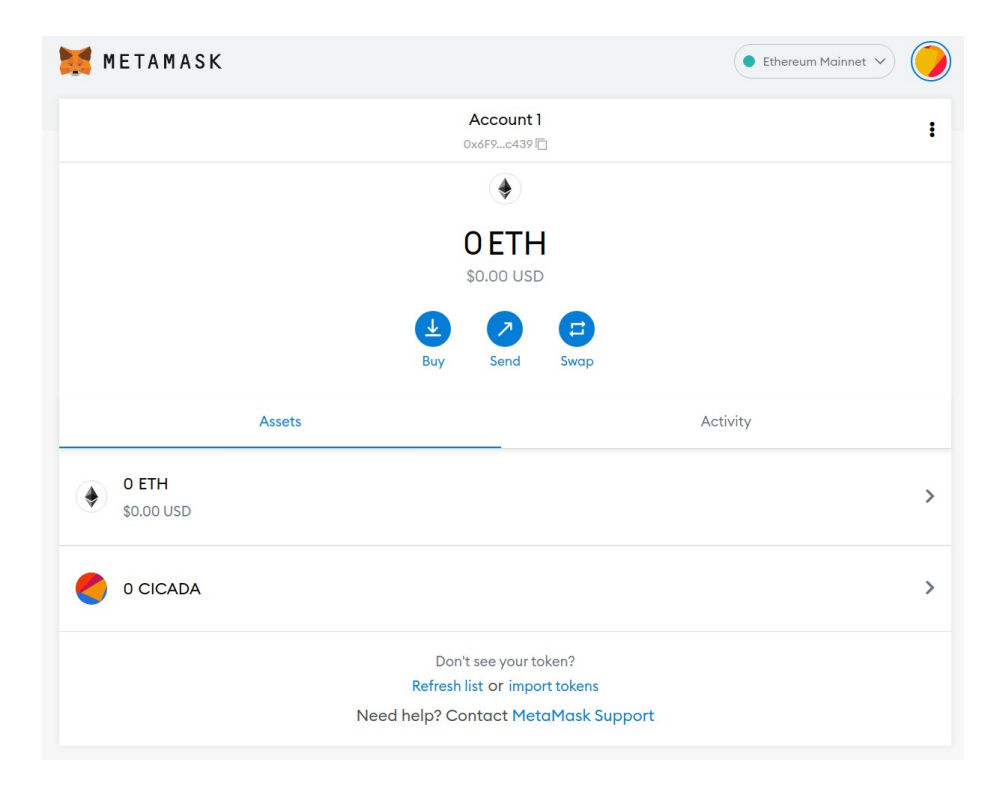

#### **Inspect the Blockchain**

One feature of cryptocurrencies in general is that all transactions are recorded on a **blockchain**. The blockchain is a kind of encrypted database that is public, held by multiple computers, cryptographically protected, and constantly updated as new transactions occur.

Etherscan is a **blockchain explorer**. You can examine the Cicada token blockchain by searching for its contract address:

<https://etherscan.io/address/0xb1a948c9739adbc31af2bbf1195eca00abd19b7f>

You can view the quantity of tokens sent, received, or swapped, a unique **transaction ID**, date, and the two public addresses involved in every transaction. Likewise, you can examine the blockchain for transactions with your wallet's public address. The data is present, but it's anonymous — other people typically do not know which wallet address belongs to you.

#### **Transact the Cicada 3301 Token**

As of March 8, 2022, the Cicada token does not yet trade on a centralized exchange like Binance or Coinbase. The initial coin offering is on Uniswap. Uniswap is a DeFi platform based on the Ethereum blockchain.

To check the price of Cicada, navigate to [https://app.uniswap.org/#/swap?](https://app.uniswap.org/#/swap?outputCurrency=0xb1a948c9739adbc31af2bbf1195eca00abd19b7f&chain=mainnet) [outputCurrency=0xb1a948c9739adbc31af2bbf1195eca00abd19b7f&chain=mainnet](https://app.uniswap.org/#/swap?outputCurrency=0xb1a948c9739adbc31af2bbf1195eca00abd19b7f&chain=mainnet) (note that URL contains the Cicada contract address).

To get a quote in USD, tap Select a Token. Select USDC or USDT. Input numeral 1 in the top field. Uniswap will fetch the current price of Cicada in the selected currency.

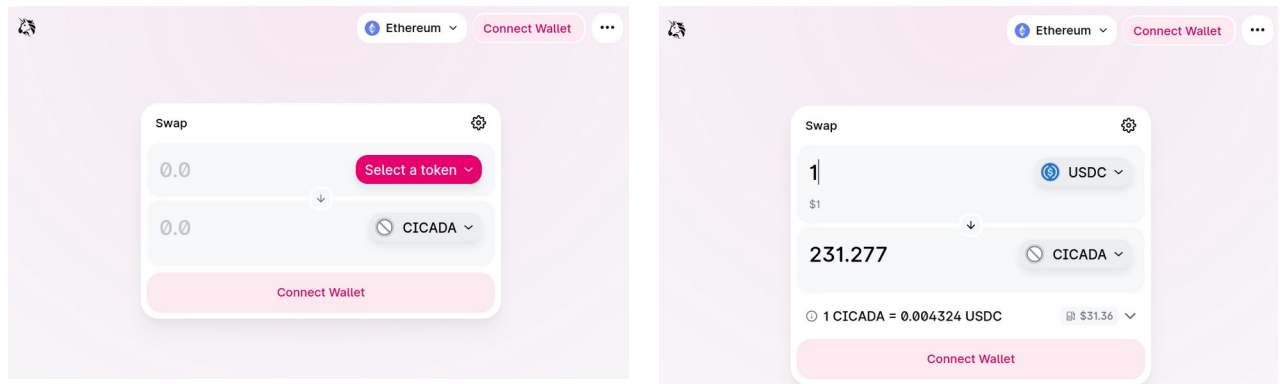

To make a transaction on Uniswap, tap Connect Wallet.

You can buy Cicada tokens by doing a swap with another cryptocurrency. For example if you have Ethereum (ETH) you can swap it to obtain Cicada.

All transactions on the Ethereum blockchain require payment of a fee called "gas". This is a fee paid to blockchain miners who perform the computations necessary to maintain the blockchain. On the ETH blockchain, gas is denominated in GWEI. One GWEI is one billionth of an ETH.

The price of gas varies greatly by time of day and day of the week. The cost could be as little as \$5 or higher than \$50. It is useful to time transactions when the blockchain is not busy, and pay lower gas fees.

Learn about ETH gas here:

- •<https://ethereumprice.org/gas/>
- <https://www.ethereumgascalculator.com/>

A browser extension that displays the current gas price is available and recommended.

Before sending your transaction into the network, Metamask estimates the gas fee. The gas fee is handled automatically. The transaction does not happen unless your wallet contains enough ETH to cover gas fees.

Transactions do not happen instantly. You might have to wait for minutes or longer to get a confirmation.

When you start swapping cryptocurrencies using Decentralized Finance, be prepared to encounter some fees — the price we pay to move away from the old central-bank dominated financial regime.

- You will pay an initial, one-time "approval" fee for each kind of crypto you agree to transact. This simply records in the blockchain that your wallet address is permitted to transact a particular kind of crypto.
- Sending crypto is a single transaction and incurs one gas fee to the sender.
- Swapping two cryptos is actually 4 transactions and may incur 4 gas fees.

So, you will need to have some ETH in your wallet before you can swap to obtain Cicada tokens.

## **Get ETH in Your Wallet**

Here are two ways to get some ETH in your wallet. Remember, you will need some ETH for gas, and you can swap ETH for Cicada.

- 1. In Metamask, click Buy. The popup offers several vendors that can facilitate a deposit from a card. Some countries allow credit cards. United States banking laws limit such transactions to a debit card. "Know Your Customer" laws will require you to enter personal information including your contact information, photos of your driver's license or identity card, and a selfie.
- 2. Transfer cryptos from an account on an exchange such as Binance or Coinbase.

For further information and to network with the community, visit our Discord server: <https://discord.com/invite/cicada3301>

Seek and you will be found. Good luck!

The Cicada 3301 Metaverse LLC Team https://www.cicada3301token.com

## **Disclaimer**

Information is subject to change in regard to shifting dynamics of the market and collective community decisions based on DAO voting structures. None of the information in this document is intended as financial advice. Due diligence is advised.

Copyright © 2023. Cicada 3301 Metaverse LLC. All rights reserved.